## Деловая графика

Построение диаграмм

Учитель: Есакова М.А. МБОУ Гимназия № 1

### **Ключевые слова**

• диаграмма

• ряды данных

• категории

- **график**
- круговая диаграмма
- **ГИСТОГРАММА (СТОЛбчатая диаграмма)**
- 
- 

#### **Визуализация данных**

**Диаграмма** – это способ представления числовых данных в графическом виде, который используется для наглядности анализа и сравнения данных.

Создание диаграмм происходит с помощью **Мастера диаграмм: Вставка – Диаграммы.**

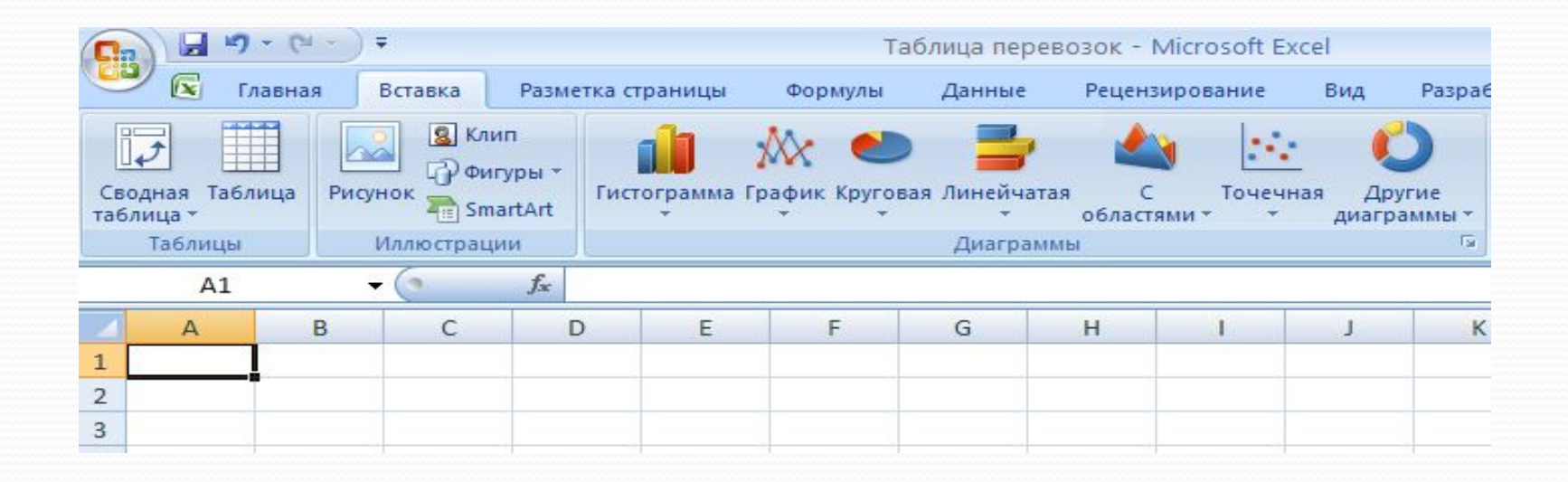

#### Вставка диаграммы

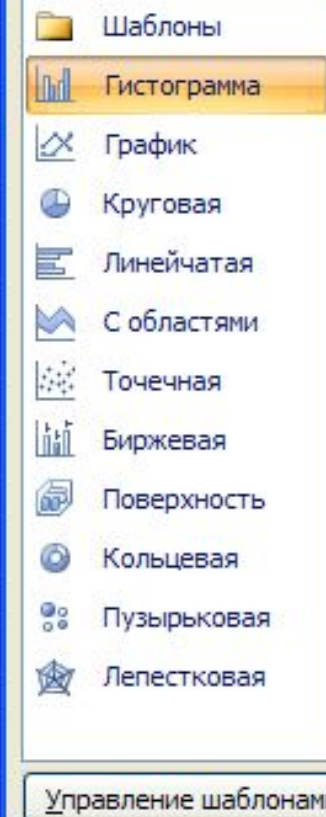

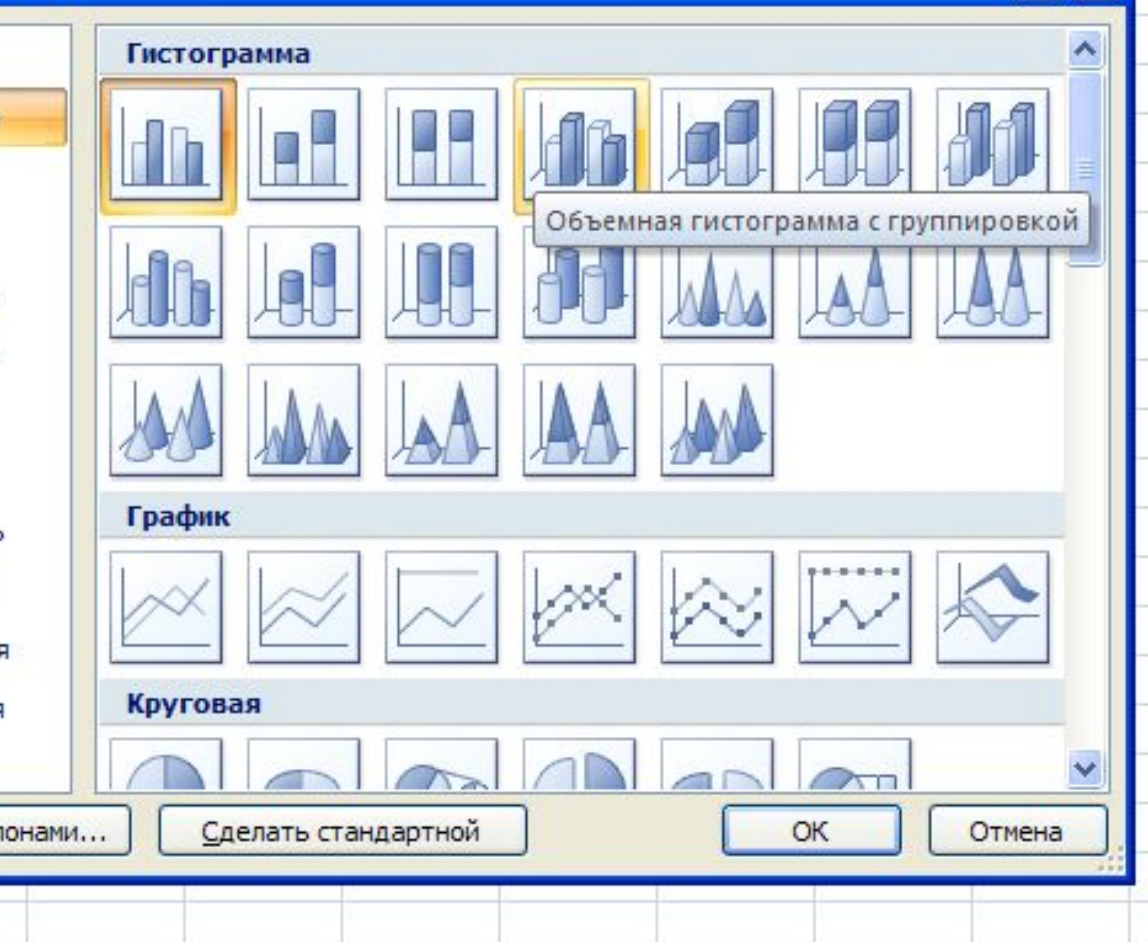

 $\boxed{?} \boxed{\times}$ 

#### **Построение диаграмм**

В электронных таблицах диаграммы строятся под управлением Мастера диаграмм, в котором предусмотрены следующие основные шаги:

1) Выбор данных, на основе которых строится диаграмма

2) Выбор типа диаграмм

з) Настройка элементов оформления диаграммы

4) Размещение диаграммы

Диаграммы в электронных таблицах сохраняют свою зависимость от данных, на основе которых они построены: при изменении данных соответствующие изменения происходят в диаграмме автоматически.

#### ЭЛЕМЕНТЫ ДИАГРАММЫ

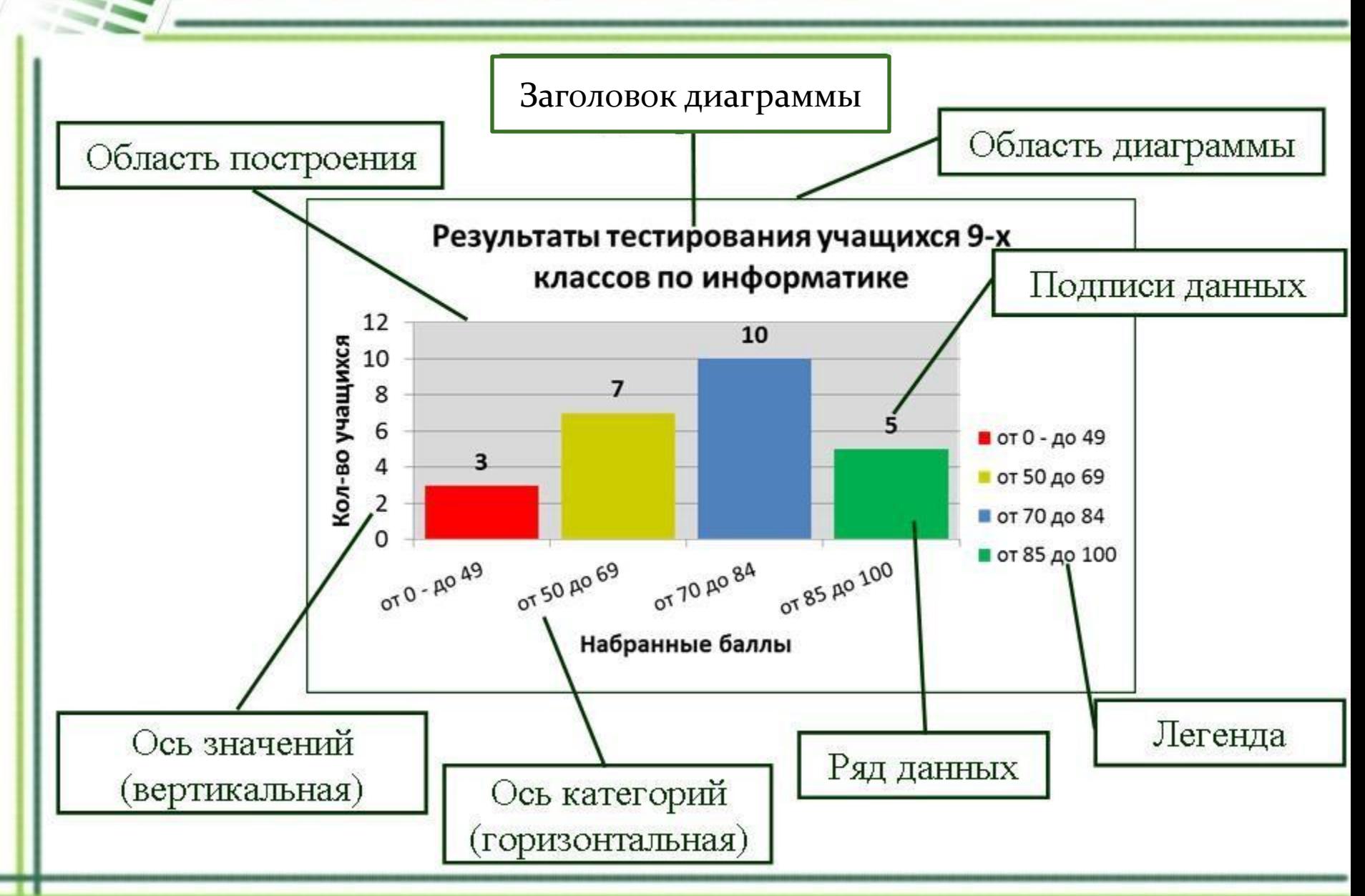

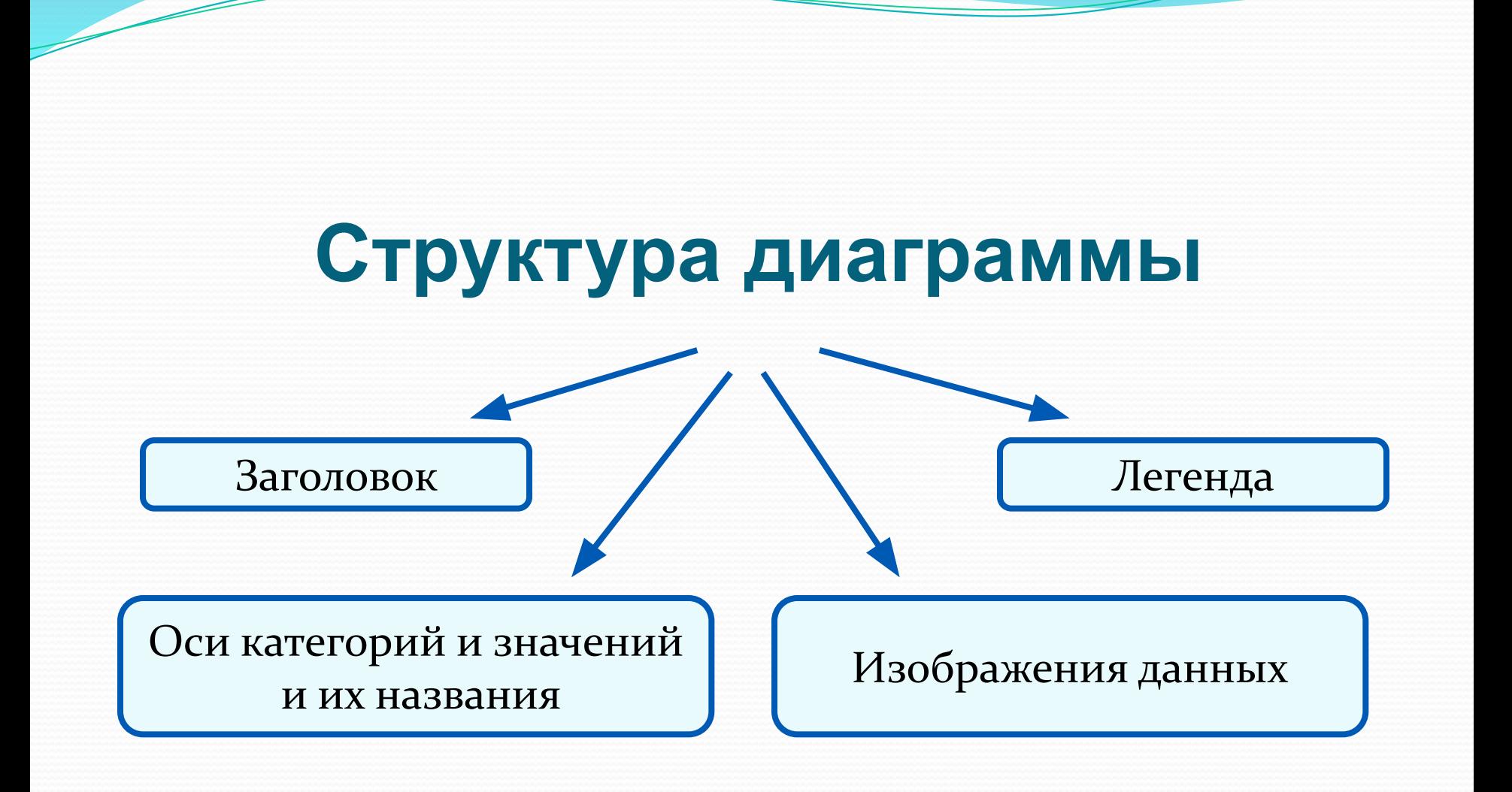

#### **Построение диаграмм**

**Ряд данных** - это множество числовых значений, которые необходимо отобразить на диаграмме. На линейчатой диаграмме значения ряда данных отображаются с помощью столбцов, на круговой — с помощью секторов, на графике точками, имеющими заданные координаты У.

Категории - задают положение значений ряда данных на диаграмме. На линейчатой диаграмме категории являются подписями под столбцами, на круговой диаграмме названиями секторов, а на графике категории используются для обозначения делений на оси X.

## Заполните таблицу:

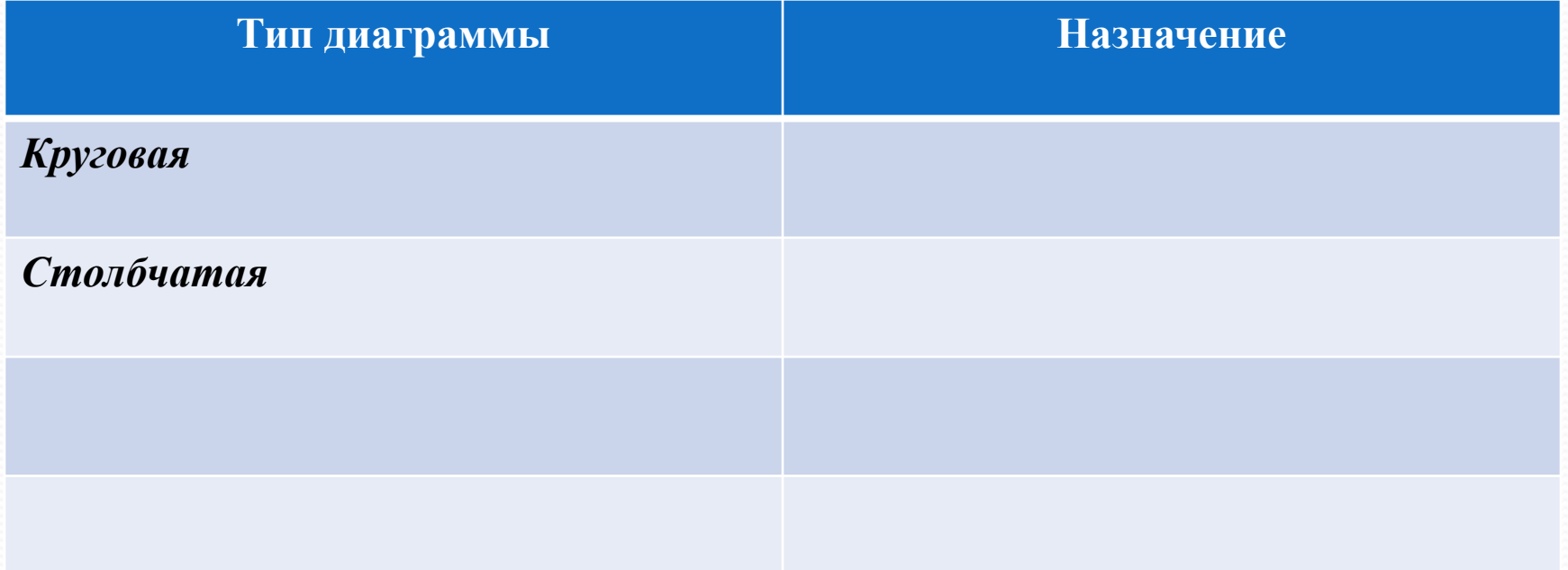

#### **Круговые диаграммы**

Круговые диаграммы используются для отображения величин (размеров) частей некоторого целого; в них каждая часть целого представляется как сектор круга, угловой размер которого прямо пропорционален величине (размеру) части.

Прфизран<del>ия и дыл вы окранной поль</del>

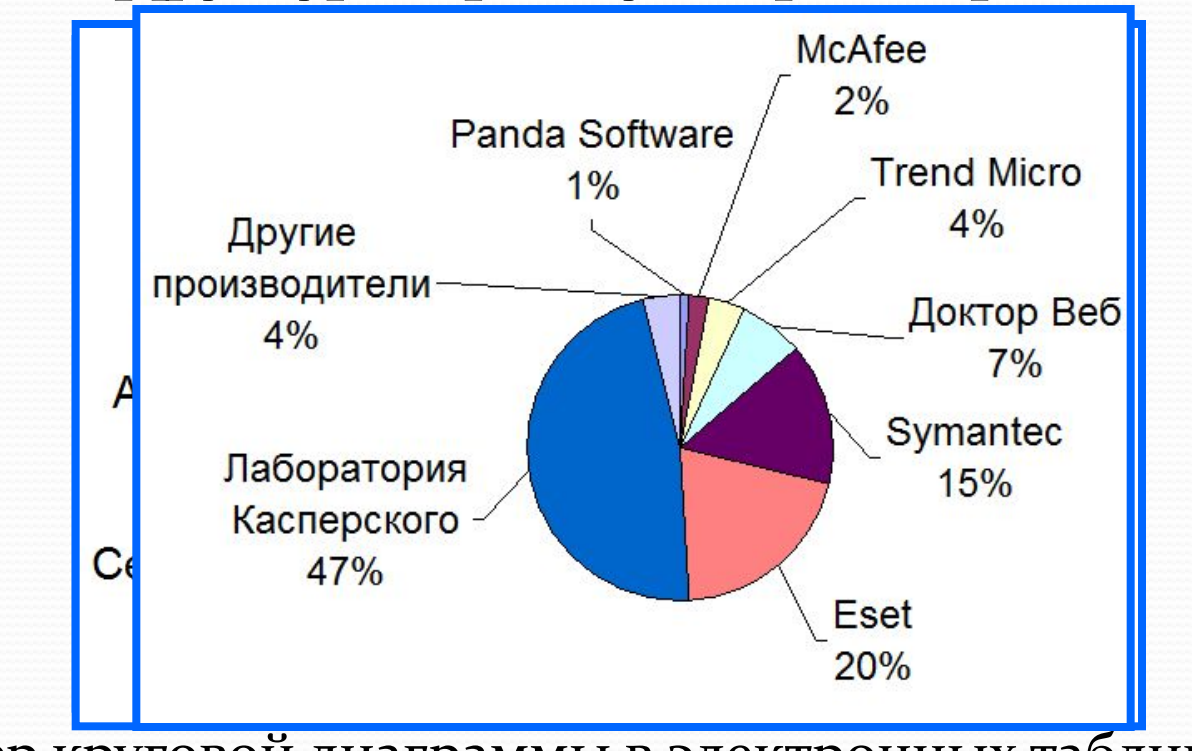

Пример круговой диаграммы в электронных таблицах

#### **Столбчатые диаграммы**

Гистограммы (столбчатые диаграммы) используются для сравнения нескольких величин; в них величины отображаются в виде вертикальных или горизонтальных столбцов. Высоты (длины) столбцов соответствуют отображаемым значениям величин.

<sub>18</sub> Площадь крупнейших государств мира, млн. км<sup>2</sup> Выручка от г 241600

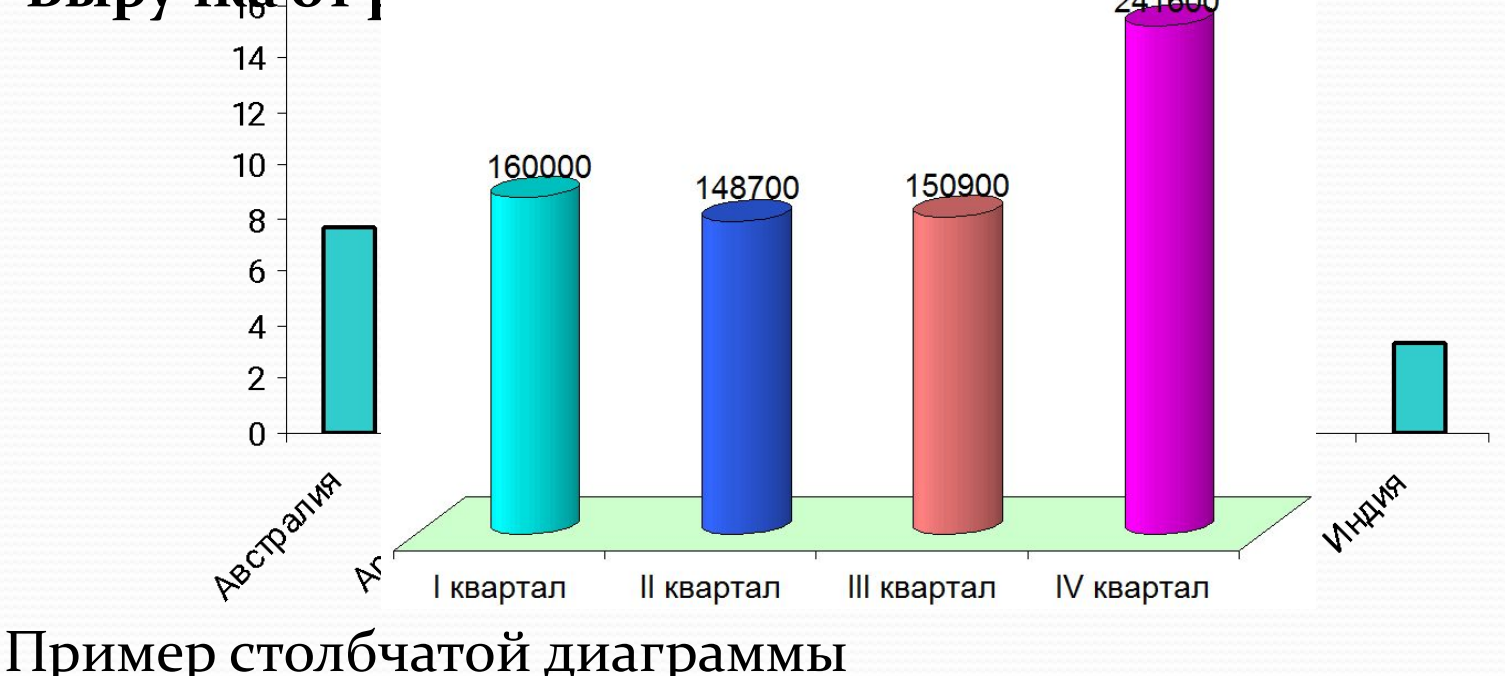

### Линейчатая диаграмма

Диаграмма линейчатая описывает некое соотношение отдельных данных. На такой диаграмме значения располагаются по вертикальной оси, категории же - по горизонтальной. Из этого следует, что большее внимание такая диаграмма уделяет СОПОСТАВЛЕНИЮ ДАННЫХ, НЕЖЕЛИ ИЗМЕНЕНИЯМ, ПРОИСХОДЯЩИМ С течением времени.

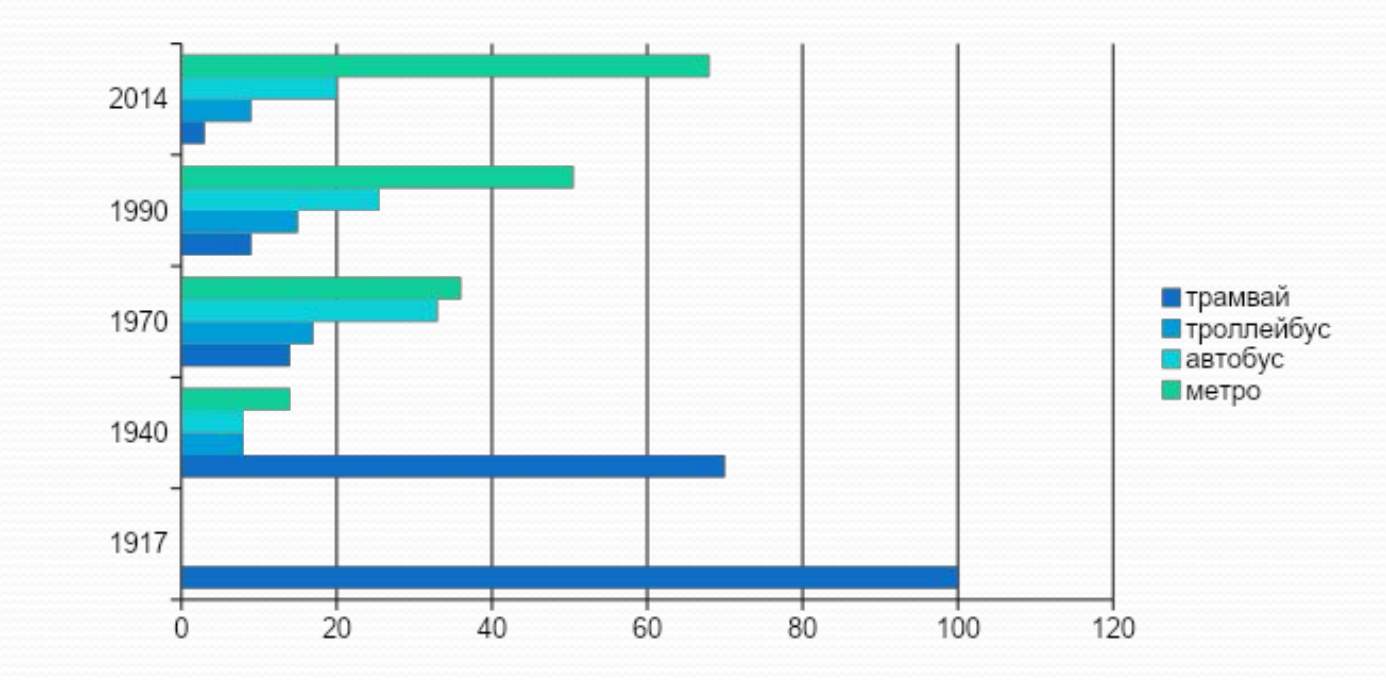

### **Построение графиков**

Графики используются для отображения зависимости значений одной величины (функции) от другой (аргумента); графики позволяют отслеживать динамику изменения данных.

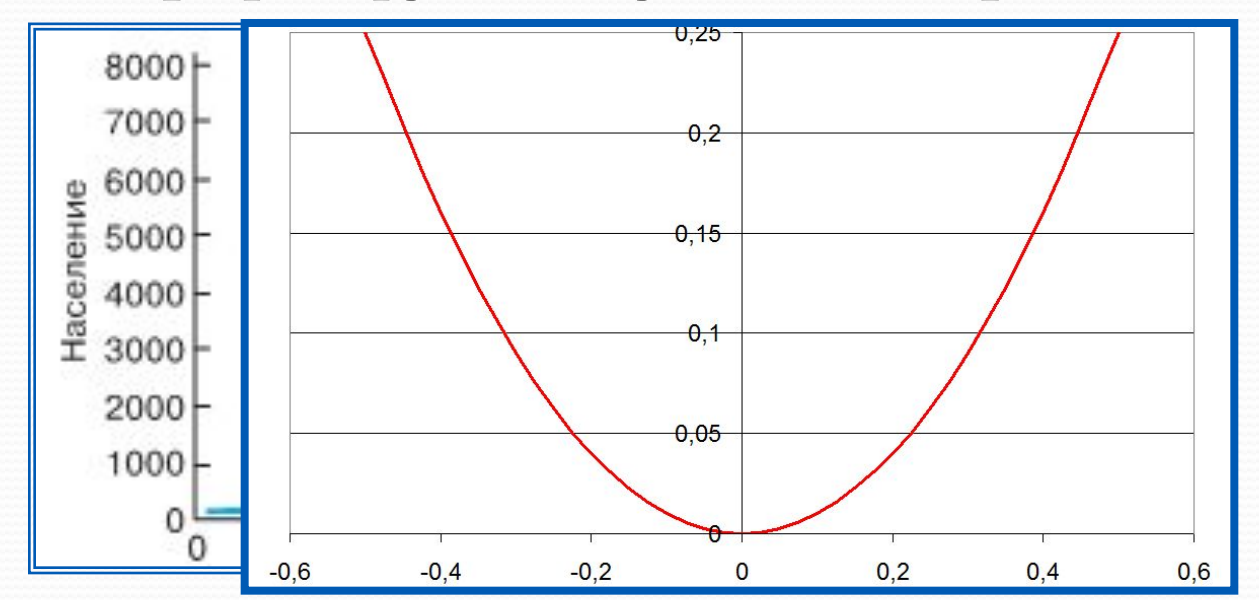

#### Гр**аф ажефую кщина сехтения мира**

Пример графика в электронных таблицах

## Точечная диаграмма

Показывает взаимную связь между числовыми данными в некотором количестве рядов и представляет собой пару групп цифр или чисел в виде единственного ряда точек в координатах.

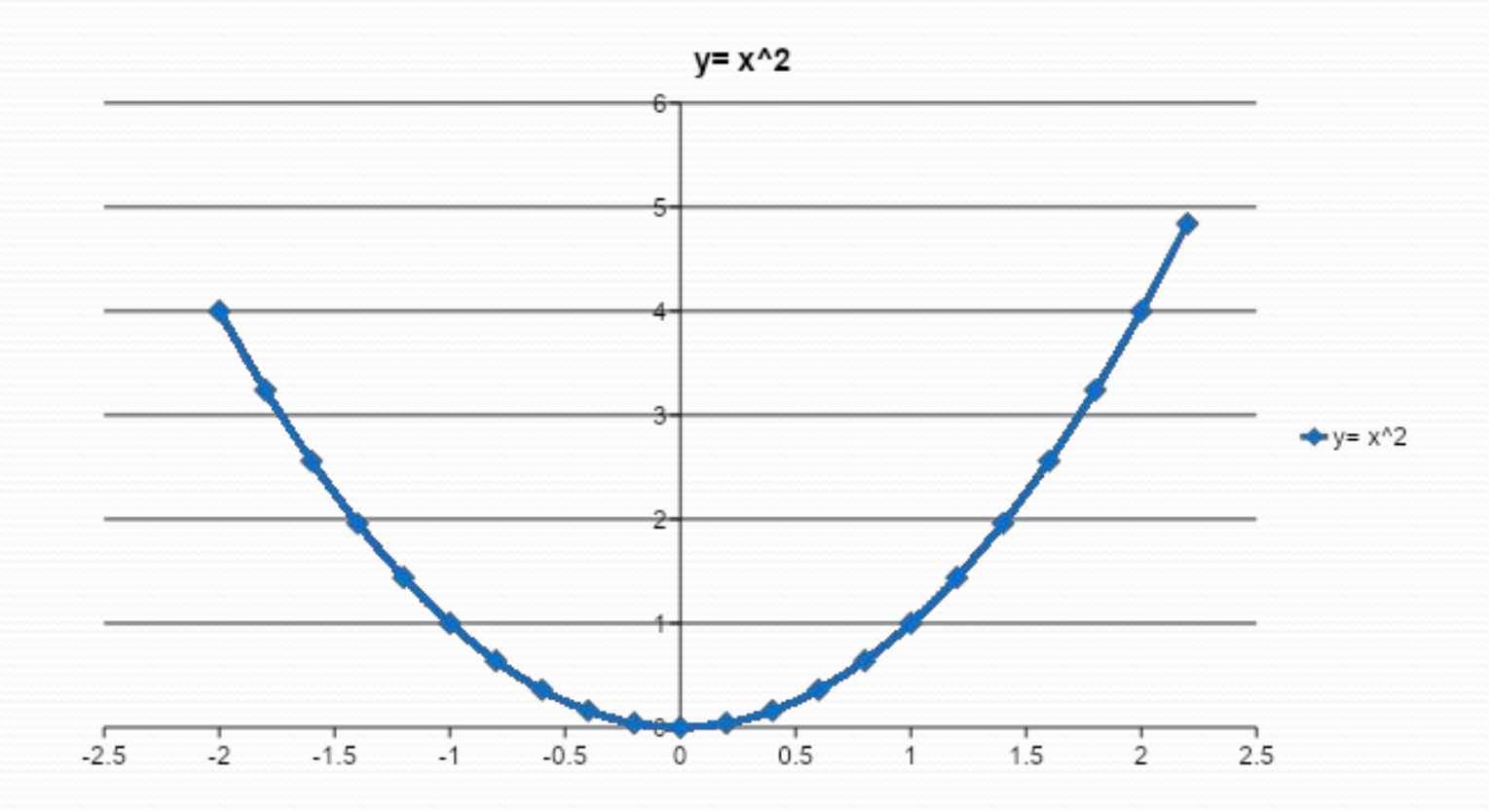

## Проверим Ваши записи:

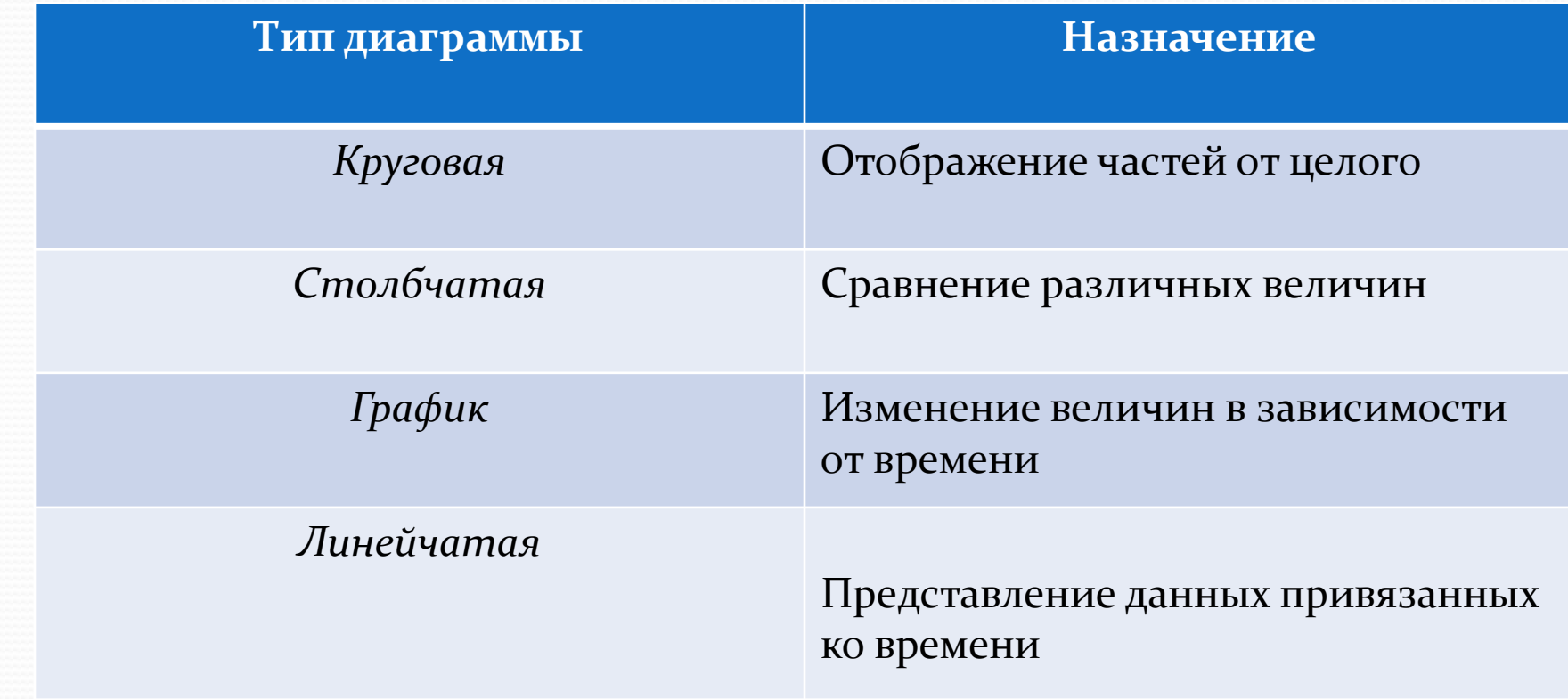

**ФИЗМИНУТКА**

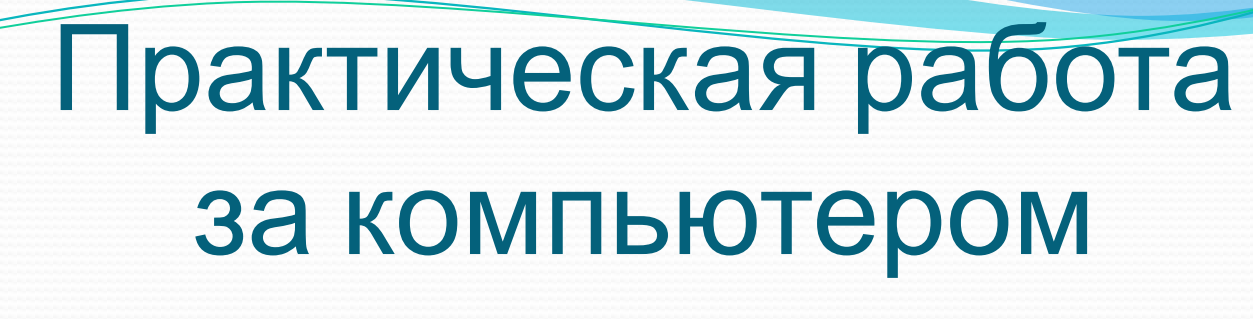

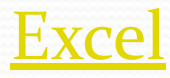

#### Задания из ОГЭ

Пример 1. Дан фрагмент электронной таблицы в режиме отображения формул:

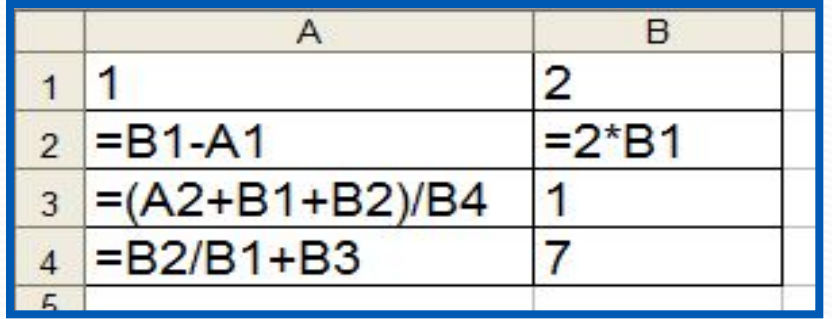

После выполнения вычислений  $\Pi$ <sup>O</sup> значениям ячеек диапазона А1:А4 была построена диаграмма. Требуется найти получившуюся диаграмму среди приведённых ниже образцов

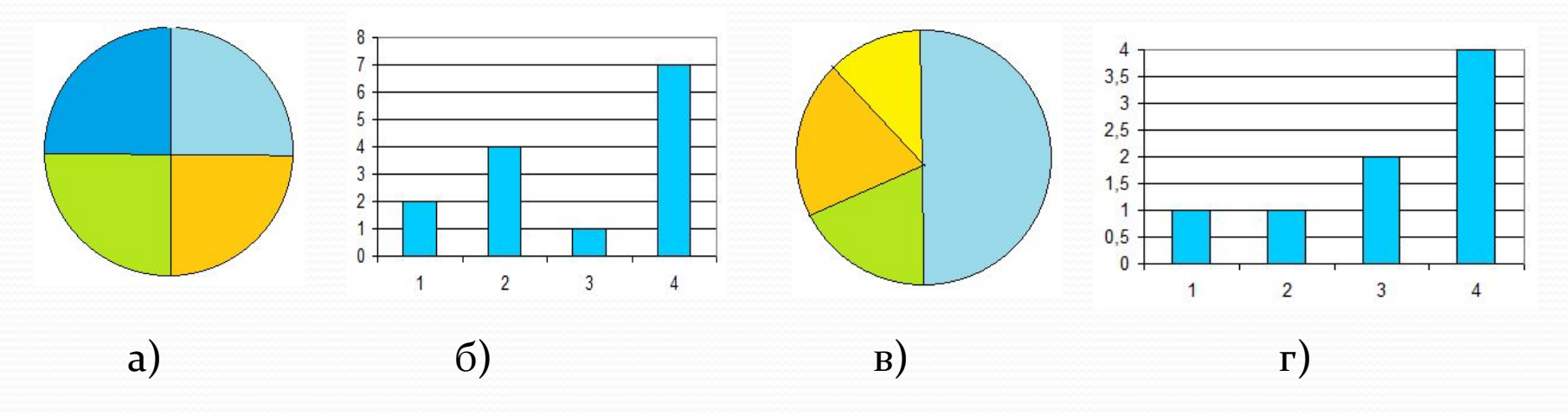

#### **Построение диаграмм**

После вычислений по формулам в ячейках таблицы будут следующие значения:

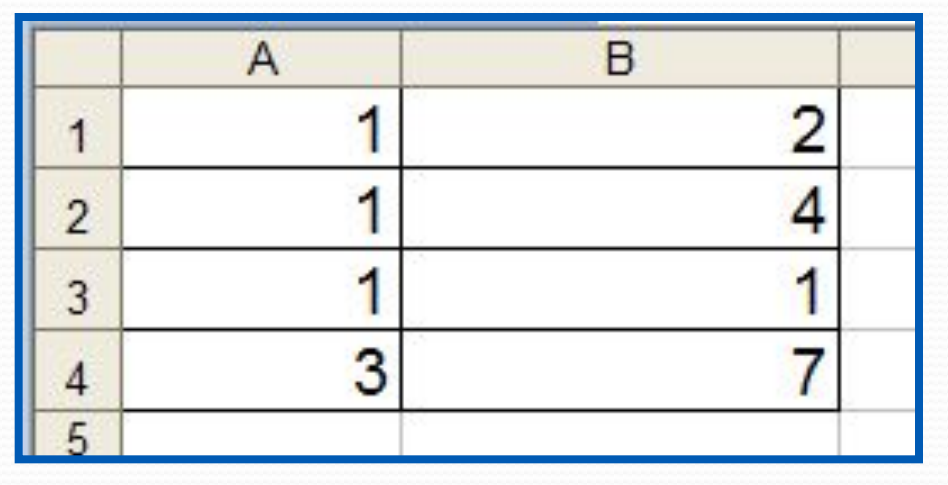

Диапазон А1:А4 содержит три одинаковых значения - три единицы; четвёртое значение - это 3, что равно сумме трёх других значений. На диаграмме значениям диапазона А1:А4 должны соответствовать три равных по площади столбца или сектора, а также столбец или сектор, площадь которого равна сумме площадей трёх других столбцов или секторов. Таким условиям соответствует только диаграмма в).

#### ДОМАШНЯЯ РАБОТА

#### Создайте таблицу содержащую информацию о приобретении

#### канцтоваров для школы.

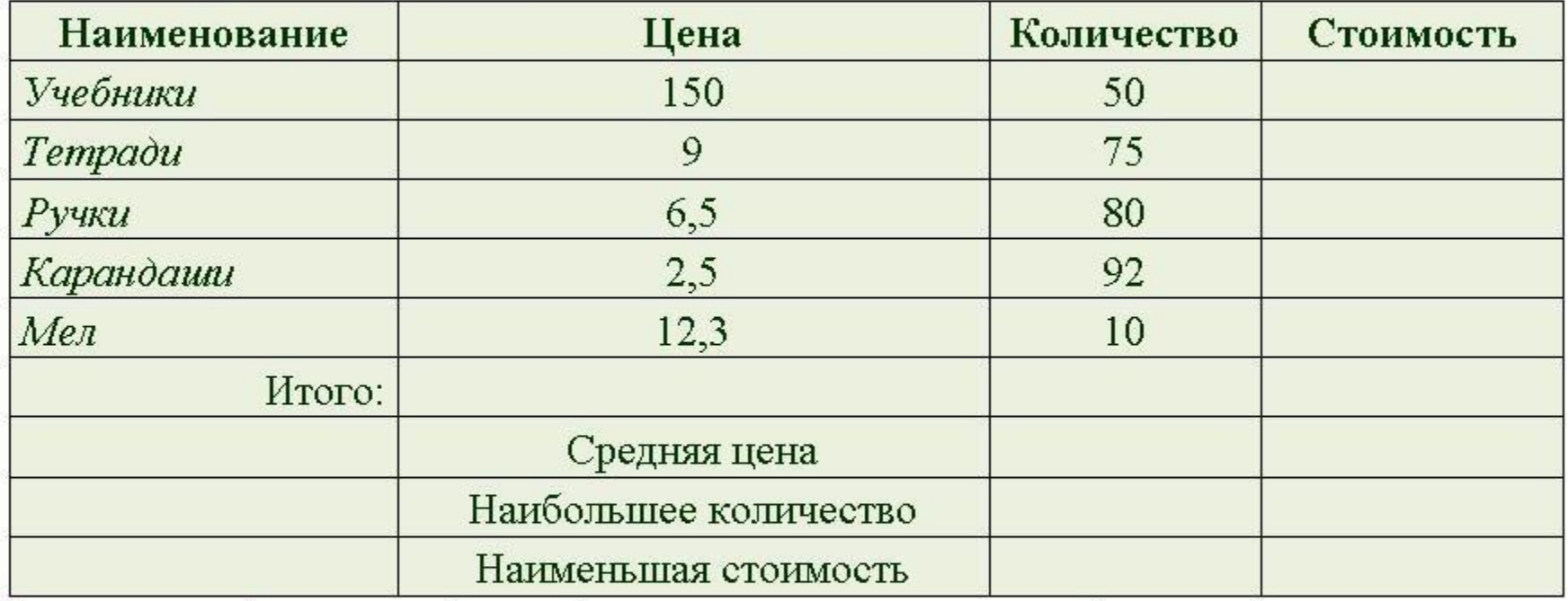

Вставьте формулы для подсчета стоимости каждого вида товара, общей стоимости.

Определите, среднюю цену товара, наибольшее количество товара, а так же на какой товар была потрачена наименьшая сумма. Постройте диаграмму, показывающую, какого товара было приобретено больше всего.

# Итог урока:

- 1. Какой тип диаграммы целесообразно использовать и почему:
	- для построения графика функции;
	- для сравнительного анализа площадей территорий некоторых стран;
	- для анализа распределения вами времени суток на различные виды деятельности (сон, учеба, выполнение домашних заданий, развлечения и др.)?
- 2. Как отображаются на диаграммах ряды данных и категории?
- з. Каковы основные элементы области диаграммы и их назначение?